令和2年5月19日

保護者 様

丹波市立黒井小学校 校長 内田順子

## Zoom 接続テストの実施について

新型コロナウイルスのような感染症や自然災害の発生等による学校の臨時休業等の緊急 時においても、ICT の活用により子どもたちが家庭にいても学習を継続できる環境を整え ておくことが大切です。本校でも、今後必要なときに備えて、Web 会議システム (Zoom) の準備をしておきたいと思います。

つきましては、下記の通り接続テストを行います。ご理解とご協力をよろしくお願いいた します。

#### 記

### 1 事前準備

- (1)スマホやタブレットの場合は、Zoom のアプリをインストールする。
- (2)テストミーティング( https://zoom.us/test/ )に接続して、マイクとカメラが使用で きるかを確かめる。

## 2 Zoom 接続テスト

## (1)日時

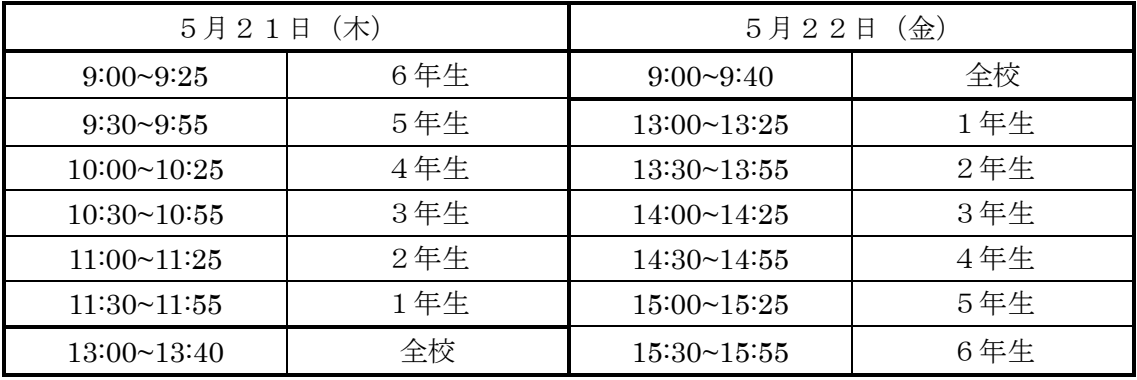

## (2)URL、ミーティング ID

(3)ーティング ID: \*\*\* \*\*\*\* \*\*\*\* パスワード: \*\*\*\*\* さくらメール、まなびポケットでお知らせします。

#### (3)実施に当たっての留意事項

- ・ミーティング ID やパスワードを他者に教えないでください。
- ・参加するときには、名前を個人名に変更してください。
- ・上記の時間帯で、できる範囲で ご協力ください。

# 黒井小学校でも 700m の接続テストを始めます! (試行)

《保護者の皆さまへ》

新型コロナウイルスのような感染症や自然災害の発生等による学校の臨時休業等の緊急時においても、ICT の 活用により子どもたちが家庭にいても学習を継続できる環境を整えておくことが大切です。本校でも、今後必要 なときに備えて、Web 会議システム(Zoom)の準備をしておきたいと思います。

つきましては、下記の通り接続テストを行います。ご理解とご協力をよろしくお願いいたします。

#### 事前の準備

1 インターネット接続可能な状態のカメラやマイクが使える「PC」「タブレット端末」「スマートフォン」を用意。

※Web 会議システム(Zoom)は、動画や音声を扱うので、インターネットの通信料がかかります。 (家庭用の Wi-Fi などをご利用ください。携帯電話の回線を使う場合:携帯電話会社では、臨時休校中、お子さんがいる家庭 に対しての割引サービスを実施しています。ご契約の携帯電話会社 HP にてご確認ください。)

2 PC や Windows のタブレット端末は、あらかじめ インターネットで [https://zoom.us/t](https://zoom.us/)est/ のサイトを確認しておく。 (インストールは、必要ありません。) マイクやカメラが使えるかチェックできる。

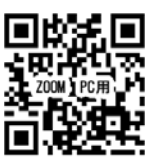

 $\mathbf{a}$ 

3 iPad のなどのタブレット端末やスマートフォンは、 「ZOOM Cloud Meeting」という無料アプリをダウンロードしておく。 ZOOM Cloud Meetings 

 $\vee$  1

Zoom ミーティングに参加する(PC、Windows タブレットの方)

- 1 インターネットで <https://zoom.us/> のサイトに行く (インストールなどは必要ありません。) さくらメールに配信される URL を利用するのが簡単です。
- 2 画面上部にある「ミーティングに参加する」をクリック

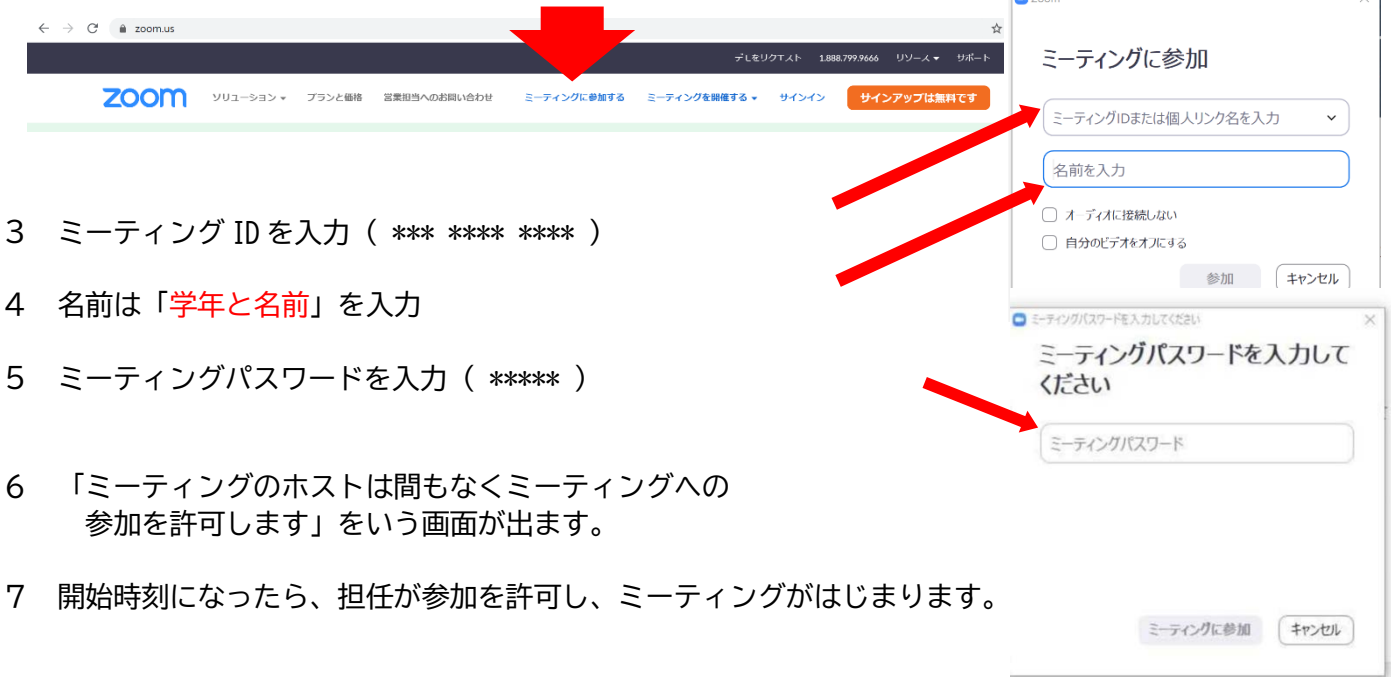

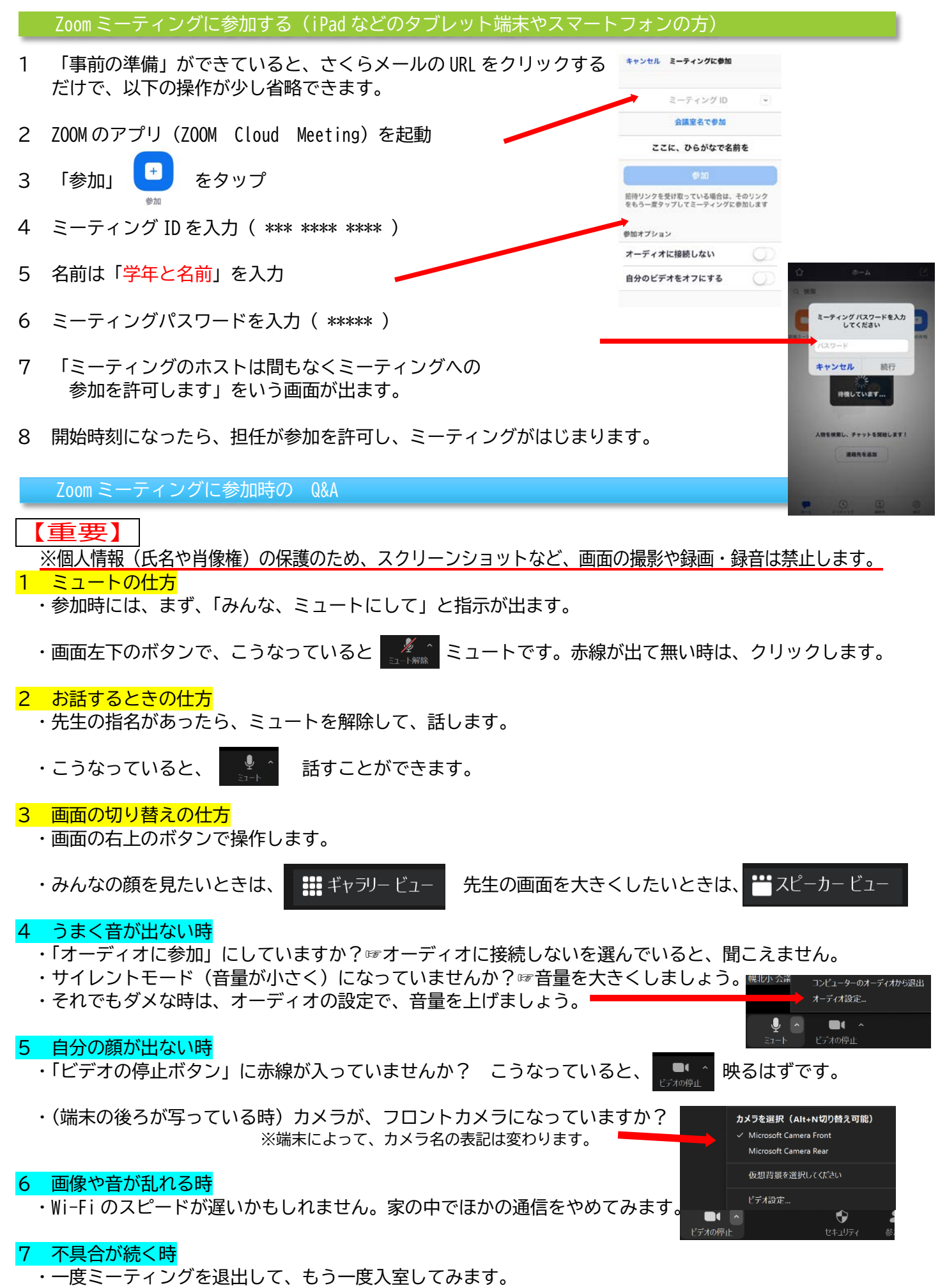

・それでもダメな時は、端末を再起動して、もう一度接続し直してみてください。